# **АВТОМОБИЛЬНЫЙ DVD ПРОИГРЫВАТЕЛЬ MDV-30**

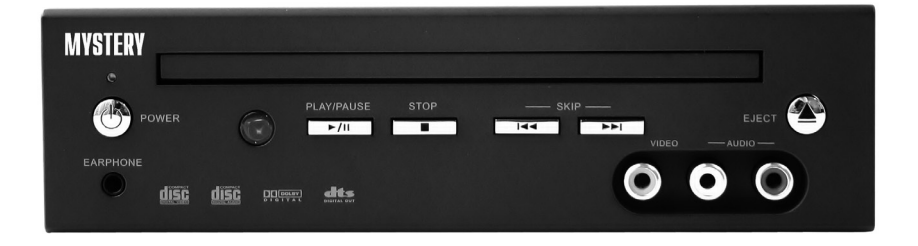

# **Основные особенности MDV-30**

- **Встроенный декодер Dolby Digital (AC3), видео D/A** конвертер 10-и бит
- **Цифровой коаксиальный выход DTS & Dolby Digital (AC3)**
- **A/V вход**
- **Стерео аудиовыход, видеовыход**
- **ТВ тюнер (опция)**
- **Функция памяти последнего кадра**
- **Функция ограничения доступа**
- Совместимость с форматами DVD/DVD-R/SVCD/VCD/CD- $R/CD-RW/MP3$
- **Система цветности PAL, NTSC & Multi**
- **Функции увеличения и просмотра с различных углов**
- **Выход на наушники**
- **Антишоковая память (DVD 4 сек. / CD 10 сек)**
- **DC разъем, Molex разъем**
- **Пульт ДУ, разъем для подключения выносного ИК сенсора**

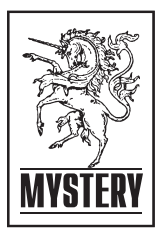

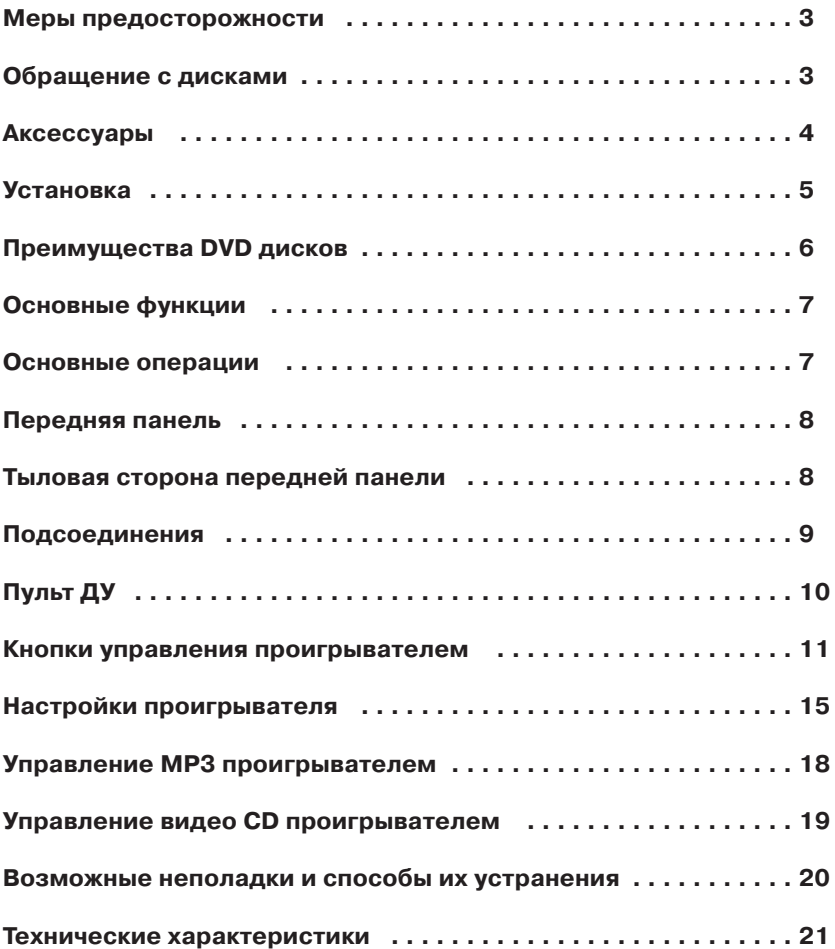

ВО ИЗБЕЖАНИЕ ПОРАЖЕНИЯ ЭЛЕК ТРИЧЕСКИМ ТОКОМ НЕ РАЗБИРАЙ ТЕ ПРИБОР, НЕ ОТКРЫВАЙТЕ КОР ПУС. ОБРАЩАЙТЕСЬ К КВАЛИФИ ЦИРОВАННОМУ ПЕРСОНАЛУ СЕР ВИСНЫХ ЦЕНТРОВ.

*Предупреждение:* Во избежание поражения электрическим током, проверьте, что штепсельная вил ка до конца вставлена в гнездо.

**ПРЕДУПРЕЖДЕНИЕ:** Данный проигрыватель является лазерным устройством класса I. В данном проигрывателе используется ла зерный луч, который при прямом воздействии может быть опасен. При использовании проигрывате ля всегда следуйте инструкциям.

Использование любых элементов управления, настроек или проце дур каким-либо образом, не соответствующим тем инструкциям, которые приводятся в данном ру ководстве, может привести к попа данию под опасное излучение. Ни когда не открывайте корпус проиг рывателя и не осуществляйте его ремонт самостоятельно. Для ре монта обращайтесь только к ква лифицированным специалистам.

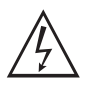

Этот символ указывает на "Опасное напряжение" внутри прибора и предуп реждает об опасности по

ражения электрическим током.

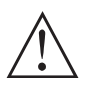

Этот символ предупреж дает о наличии важных ин струкций по эксплуатации.

• Не отвлекайте Ваше внимание на управление системой во время дви жения. Управление проигрывате лем необходимо осуществлять пос ле полной остановки автомобиля.

• Для снижения риска возгорания или поражения электрическим то ком не подвергайте прибор воз действию дождя или высокой влажности.

• Если вы используете этот аппа рат дома, убедитесь, что прибор установлен на расстоянии как ми нимум 8 см от других домашних приборов для обеспечения доста точной вентиляции.

• Оберегайте проигрыватель от пыли, высокой температуры или вибрации.

• Не подвергайте проигрыватель воз действию прямых солнечных лучей.

•Устанавливайте прибор на твер дой плоской поверхности.

# **ОБРАЩЕНИЕ С ДИСКАМИ**

Для очистки поверхности диска ис пользуйте сухую мягкую ткань. Про тирайте диск от центра к краям.

При сильном загрязнении исполь зуйте мягкую ткань, слегка смо ченную изопропиловым спиртом.

Никогда не используйте растворите ли, бензин, разбавители или обыч ные средства для очистки виниловых грампластинок, так как они могут повредить поверхность диска.

При резком перепаде температу ры может возникнуть конденсация влаги внутри проигрывателя, и диск воспроизводиться не будет. Извлеките диск из проигрывателя и подождите 1 час, не выключая проигрыватель.

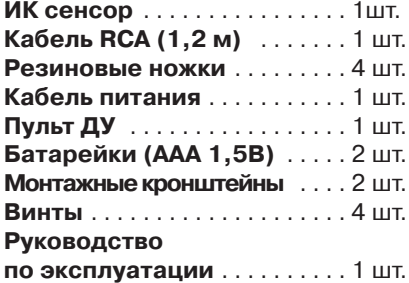

Аппарат крепится при помощи 2-х монтажных кронштейнов и 4-х винтов.

#### **1.Горизонтальная установка аппарата на поверхность**

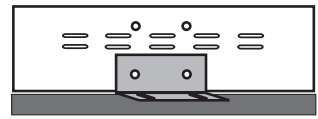

Аппарат

Поверхность для фиксации

#### **2.Горизонтальная установка аппарата под поверхностью**

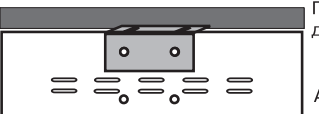

Поверхность для фиксации

Аппарат

### **3. Закрепите 4е винта** *Примечание:*

Убедитесь, что прочно зафикси ровали аппарат.

#### **4. Расположение резиновых ножек**

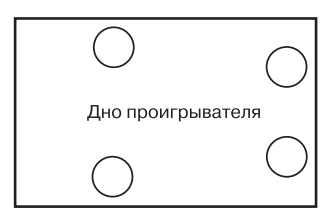

## **5. Подключения**

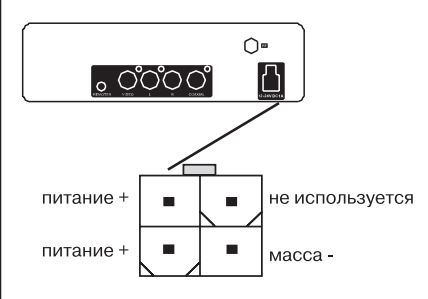

Вставьте квадратную вилку в гнез до и подсоедините красный про вод к выходу VBAT'S+, черный про вод к выходу VBAT'S, а желтый провод к выходу ACC'S+.

#### *Примечание:*

Будьте внимательны! Обращайте внимание на полярность и цвет проводов при подключении. Не правильное подсоединение мо жет привести к сбоям в работе проигрывателя или повредить электрическую систему автомо биля или проигрывателя. Для по дачи питания на данный проигры ватель должен использоваться источник питания постоянного то ка с напряжением 12-24 В и заземлением минусовой клеммы аккумуляторной батареи.

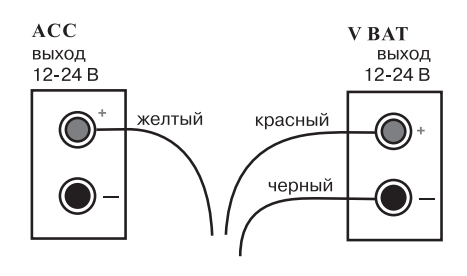

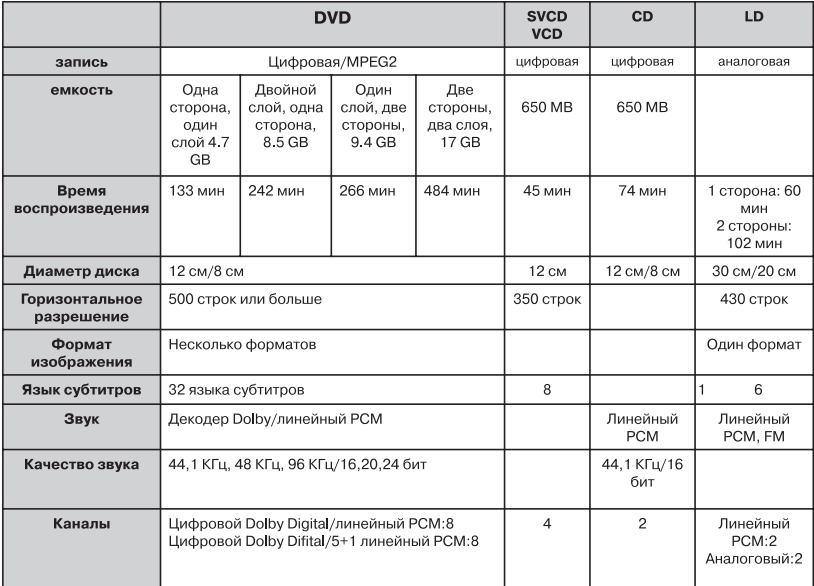

DVD диск может поддерживать множество различных функций. На иболее распространенные функции приведены ниже:

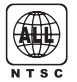

Код зоны NTSC и теле визионная система

**DC** DOLBY **DIGITAL**  Цифровой звук DOLBY digital surround

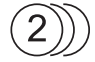

Количество языков зву кового сопровождения

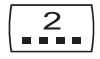

Количество языков суб титров

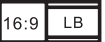

Формат изображения

**R** RESTRICTED

Функция ограничения доступа

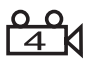

Функция изменения уг ла просмотра изобра жения

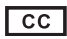

Функция приближения титров (только для NTSC)

# **ОСНОВНЫЕ ОПЕРАЦИИ**

## **Подключение DVD проигрывателя к монитору**

Включите монитор, затем нажмите кнопку **POWER** проигрывателя. (Подсоедините телевизор к соот ветствующему видео входу при по мощи кабеля A/V).

## **Воспроизведение дисков**

Нажмите кнопку **OPEN/CLOSE** на передней панели или пульте ДУ для загрузки диска.

Вставьте DVD диск, на дисплее по явится **Меню** или **Название диска**. Вставьте VCD или SVCD диск, проиг рыватель начнет воспроизведение. Вставьте CD диск, проигрыватель начнет последовательное воспро изведение звуковых дорожек, на чиная с первой.

### **Воспроизведение сигнала с внешнего A/V источника**

Нажмите кнопку AV на пульте ДУ для приема и просмотра программ с других внешних AV источников.

# **ПЕРЕДНЯЯ ПАНЕЛЬ**

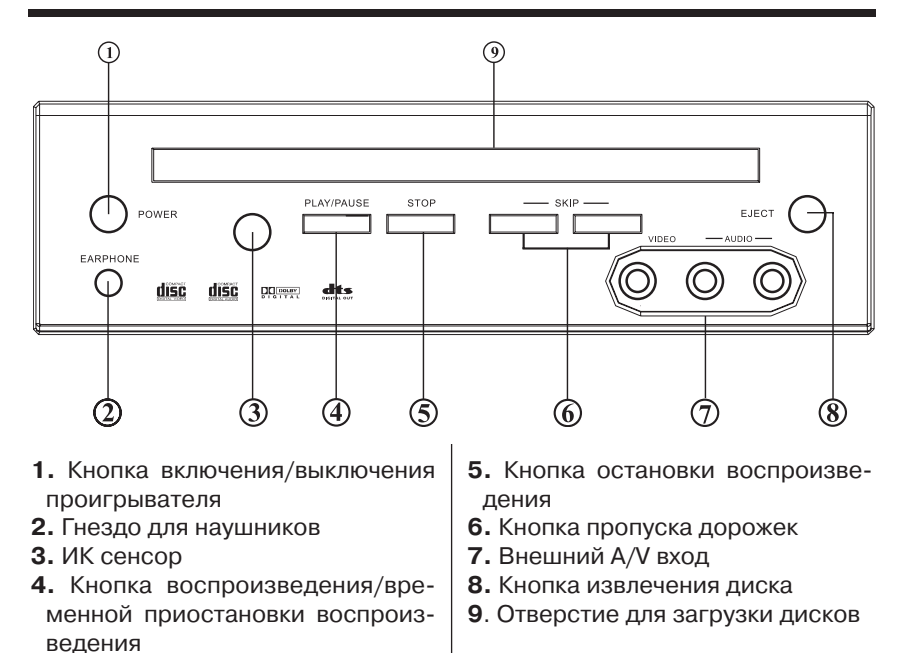

# **ТЫЛОВАЯ СТОРОНА ПЕРЕДНЕЙ ПАНЕЛИ**

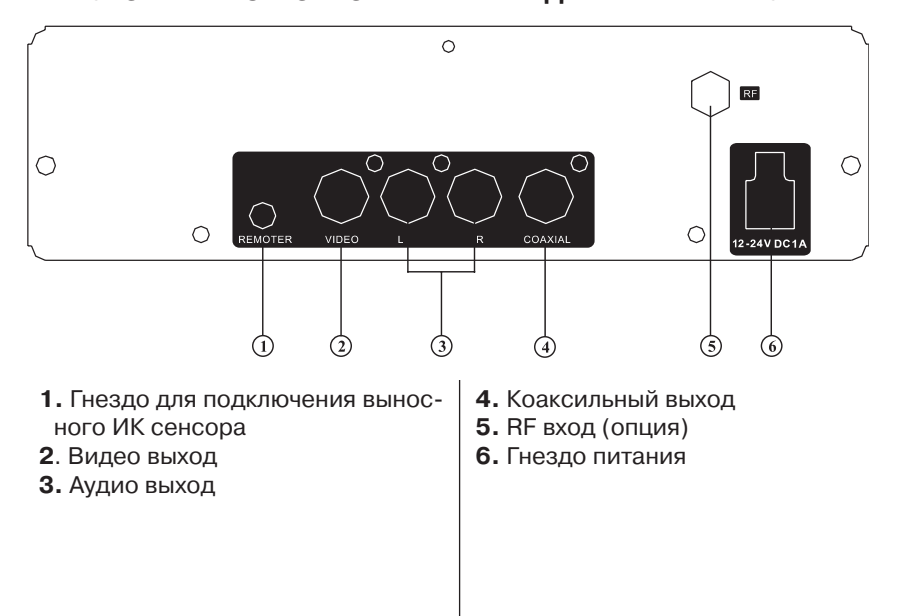

#### 8

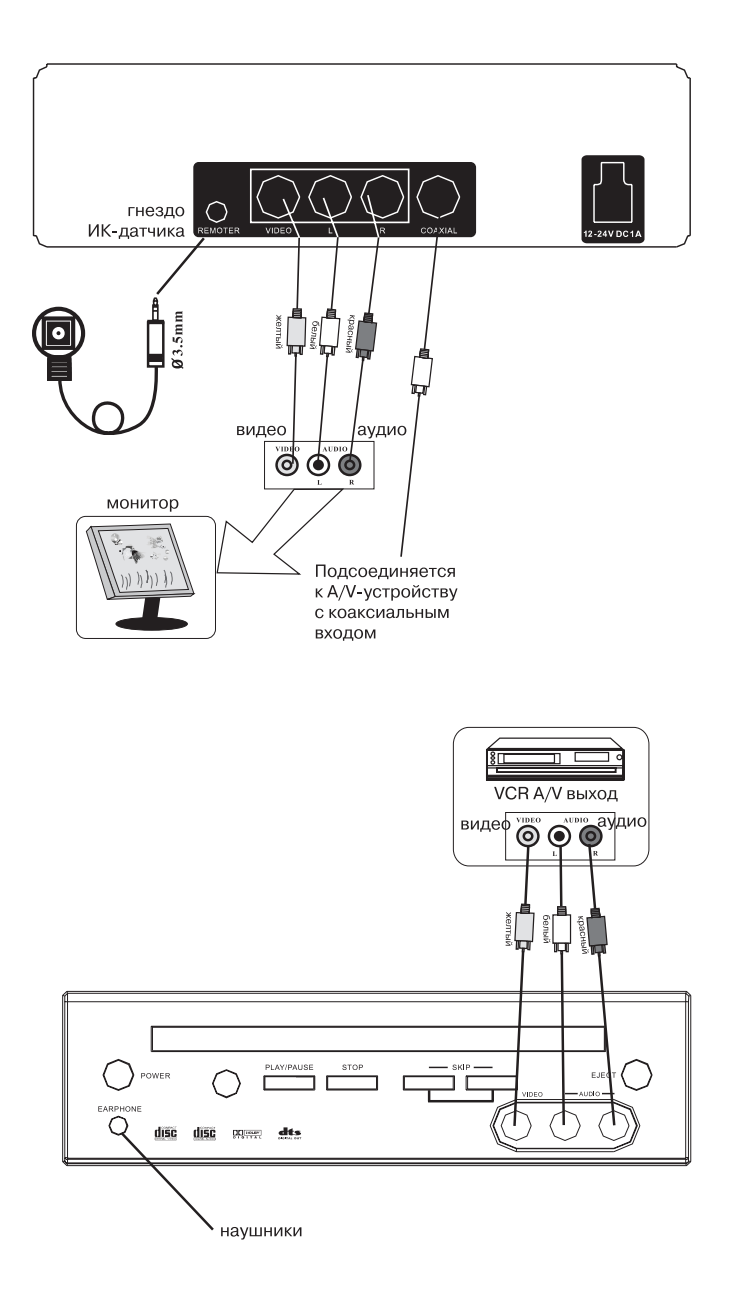

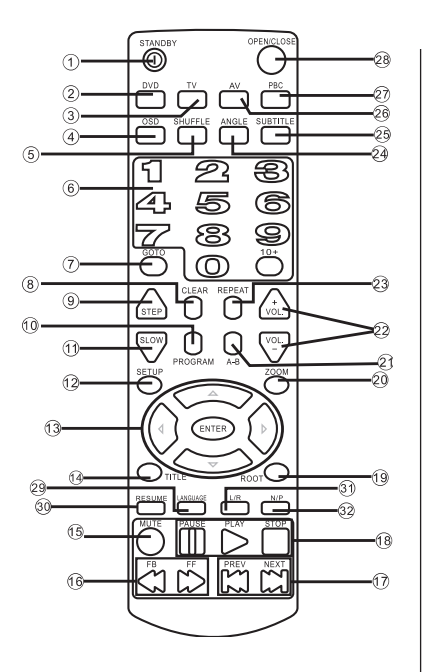

## **Использование пульта ДУ**

При помощи пульта ДУ можно вы полнить все функции DVD проиг рывателя.

Всегда направляйте пульт ДУ не посредственно на ИК сенсор на передней панели DVD проигрыва теля.

#### **Замена элементов питания**

**1.** Выдвиньте пенал для батареи, расположенный на тыловой части пульта.

**2.** Установите 2 батарейки АА. Убе дитесь, что полярность совпадает с указанной в отсеке схемой по лярности. Не используйте новые и старые батарейки вместе.

**3.** Задвиньте пенал для батареи обратно.

- 1. **STAND BY**
- 2. **DVD**
- 3. **TV (option)**
- 4. **OSD**
- 5. **Shuffle**
- 6. **Numeral buttons**
- 7. **Goto**
- 8. **Clear**
- 9. **Step**
- 10. **Program**
- 11. **Slear**
- 12. **Setup**
- 13. **Cursor control/ENTER**
- 14. **Title**
- 15. **Mute**
- 16. **FB, FF**
- 17. **PREV, Next**
- 18. **Stop, Pause, Play**
- 19. **Root**
- 20. **Zoom**
- 21. **A-B**
- 22. **Volume**
- 23. **Repeat**
- 24. **Angle**
- 25. **Subtitle**
- 26. **AV**
- 27. **PBC**
- 28. **Open/Close**
- 29. **Language**
- 30. **Resume**
- 31. **L/R**
- 32. **N/P**
- **1. STAND BY:** Нажмите эту кнопку для включения или выключения DVD проигрывателя.
- **2. DVD:** Нажмите эту кнопку для переключения в режим работы DVD проигрывателя.
- **3. TV:** Нажмите эту кнопку для пе реключения в режим работы ТВ.
- **4. OSD:** Во время воспроизведе ния DVD диска нажмите эту кноп ку один раз для вывода на ди сплей текущего Названия и Гла вы, нажмите второй раз для отоб ражения оставшегося времени воспроизведения. Нажмите кноп ку третий раз для отображения прошедшего времени воспроиз ведения Главы. Нажмите кнопку четвертый раз для отображения оставшегося времени воспроиз ведения Главы. Нажмите эту кнопку пятый раз для выключения данной функции.Во время вос произведения CD, VCD, SVCD (функция PBC выключена) дисков нажмите эту кнопку один раз для отображения на дисплее про шедшего времени воспроизве дения одной дорожки. Нажмите кнопку второй раз для отображе ния оставшегося времени вос произведения одной дорожки. Нажмите кнопку третий раз для отображения прошедшего вре мени воспроизведения всех до рожек. Нажмите эту кнопку чет вертый раз для отображения ос тавшегося времени воспроизве дения всех дорожек. Нажмите эту кнопку пятый раз для выключения

данной функции.Во время вос произведения МР3 диска нажми те эту кнопку один раз для отоб ражения на дисплее прошедшего времени воспроизведения одной дорожки. Нажмите кнопку второй раз для отображения оставшего ся времени воспроизведения од ной дорожки. Нажмите эту кнопку третий раз для выключения дан ной функции.

- **5. SHUFFLE:** В режиме Stop на жмите эту кнопку для воспроиз ведения звуковых дорожек в слу чайном порядке (только для CD и МР3 дисков).
- **6. NUMERAL Buttons: Кнопки с** цифрами используются для пря мого поиска Глав, Названий и зву ковых дорожек (не все диски под держивают данную функцию). При помощи кнопок с цифрами вы можете начать воспроизведе ние диска с определенной Главы или Названия или с определенно го момента.Для выбора желае мой дорожки или Главы нажмите кнопку **GO TO** во время воспроиз ведения, затем при помощи кно пок с цифрами введите номер до рожки или Главы (для номеров больше 9 используйте кнопку +10), затем нажмите кнопку **ENTER.**
- **7. GO TO:** Нажмите эту кнопку для воспроизведения определенной Главы в определенном Названии, затем при помощи кнопок выде лите Название. Используя кнопки с цифрами, введите номер На

звания. При помощи кнопок вы делите Главу и введите номер Главы, используя кнопки с цифра ми.Нажмите кнопку ENTER, про игрыватель начнет воспроизве дение с выбранной Главы.Нажми те эту кнопку два раза для выбора определенного момента времени начала воспроизведения. При по мощи кнопок выделите Название и введите номер Названия, ис пользуя кнопки с цифрами. При помощи кнопок выделите опцию Time и введите момент начала воспроизведения, используя кнопки с цифрами. Для ввода значения меньше 10 используйте цифру 0 (например: 08:03). На жмите кнопку **ENTER**, проигрыва тель начнет воспроизведение с выбранного момента времени.

- **8. CLEAR:** Используйте эту кнопку для удаления неверно введенной цифры или отмены последнего ввода во время программирова ния проигрывателя.
- **9. STEP:** При последовательном нажатии этой кнопки на экране монитора будет отображаться каждый кадр (для режима вос произведения DVD диска). Для возврата к режиму воспроизве дения нажмите кнопку **PLAY**.

**10. PROGRAM:** Во время воспроизведения VCD, CD, MP3, SVCD дисков (режим ВРС выключен) используйте эту кнопку для про граммирования порядка воспро изведения.В режиме остановки нажмите кнопку **Program**.При по

мощи кнопок с цифрами выбери те дорожки, затем нажмите кноп ку **Stop**.Нажмите кнопку Play для воспроизведения в запрограм мированном порядке.Нажмите кнопку **Stop** и **Program** для вы ключения этой функции.Нажмите кнопку **Clear** для очистки послед него ввода.

**11. SLOW:** Нажмите эту кнопку для замедленного воспроизведения. Каждое последующее нажатие кнопки **SLOW** позволяет изме нять скорость замедленного вос произведения диска в прямом и обратном направлении:

**SF 2X - SF 4X - SF 8X - SR 2X - SR 4X - SR 8X - Normal Play (для DVD** диска)

**SF 1X - SF 2X - SF 3X - Normal Play** (для SVCD, VCD дисков)

- **12. SETUP:** Нажмите эту кнопку для входа в главное меню настро ек. При этом воспроизведение диска прекратится. Для выхода из меню настроек нажмите эту кнопку еще раз.
- **13. Cursor/ENTER:** Используйте эти кнопки для навигации по ме ню. Нажмите кнопку **Enter** для подтверждения выбора функции.
- **14. TITLE:** Нажмите эту кнопку для возврата в меню Названий. Вы можете выбрать Название при помощи кнопок **Cursor, Enter, Play.**

**15. MUTE:** Нажмите эту кнопку для мгновенного приглушения звука. Для включения звука повторно нажмите эту же кнопку.

**16. FB, FF:** Нажмите кнопку **FF** или FB для ускоренного воспроизве дения в прямом и обратном на правлении.Каждое последующее нажатие кнопки **FF** позволяет из менять скорость ускоренного воспроизведения диска в прямом направлении:

**FF 2X FF 4X FF 8X FF 16X FF 32X FF 64X Normal Play** (для DVD диска)

**FF 2X Normal Play ( для MP3 диска) FF 1X FF 2X FF 3X FF 8X Normal Play** (для CD, VCD, SVCD дисков)

Каждое последующее нажатие кнопки FB позволяет изменять скорость ускоренного воспроиз ведения диска в обратном на правлении:

**FR 2X FR 4X FR 8X FR 16X FB32 - FB64 - Normal Play** (для DVD диска)

**FR 1X FR 2X FR 3X FR 4X Normal Play** (для CD, VCD, SVCD дисков)

- **17. PREV, NEXT: Нажмите эти** кнопки для возврата к предыду щей или перехода к последую щей дорожке или Главе.
- **18. TRANSPORT CONTROLS: Ис**пользуйте эти кнопки для начала, остановки или временной приос тановки воспроизведения.Во время воспроизведения DVD ди ска нажмите кнопку **STOP** один раз для активации режима "mem ory stop". При нажатии кнопки

**PLAY** воспроизведение продол жится с прерванного момента. Нажмите кнопку **STOP** второй раз. При нажатии кнопки **PLAY** проигрыватель начнет воспроиз ведение с начала диска.

- **19. ROOT:** Нажмите эту кнопку для входы в меню текущего Назва ния. Данная функция может раз ниться в зависимости от диска. Если на диске нет меню назва ний, при нажатии этой кнопки на дисплее появится только текущее Название.
- **20. ZOOM:** Нажмите эту кнопку для изменения масштаба изо бражения. Каждый раз при нажа тии кнопки **ZOOM**, размер изо бражения последовательно уве личивается в полтора, два и три раза. Нажмите эту кнопку еще раз для возврата к нормальному мас штабу.

**X1,5 X2 X3 Normal**

- **21. А-В:** Нажмите эту кнопку для повторного воспроизведения вы бранного отрывка (для DVD, VCD, CD дисков). Нажмите кнопку **АВ** один раз в начале требуемого от рывка записи. Нажмите кнопку **А В** еще раз в конце отрывка запи си. Проигрыватель будет повтор но воспроизводить обозначен ный отрывок.Нажмите кнопку **А-В** третий раз для возврата в обыч ный режим.
- **22. VOLUME:** Нажмите эту кнопку для регулировки уровня громкос ти от 00 (минимум) до 16 (макси

мум). Выбранный уровень гром кости будет отображен на ди сплее.

- **23. REPEAT:** Нажмите эту кнопку для выбора режима повторного воспроизведения. Во время вос произведения DVD диска нажмите эту кнопку один раз для повторного воспроизведения Главы. Нажмите эту кнопку второй раз для повтор ного воспроизведения Названия. Для выключения режима повтор ного воспроизведения нажмите эту кнопку третий раз. Во время воспроизведения CD диска нажми те эту кнопку для повторного вос произведения одной дорожки (REP ONE) или повторного воспроизве дения всех дорожек диска (REP ALL). Во время воспроизведения VCD, SVCD (режим РВС выключен) эту кнопку для повторного воспро изведения одной дорожки (REP ONE) или повторного воспроизве дения всех дорожек (REP ALL).
- **24. ANGLE:** Нажмите эту кнопку для изменения угла просмотра изобра жения (в случае, если сцена запи сана с нескольких камер). Очень немногие DVD диски поддержива ют эту функцию.
- **25. SUBTITLE:** Каждый раз при на жатии этой кнопки последователь но переключается язык субтитров. Не все DVD диски поддерживают эту функцию.
- **26. AV:** Нажмите эту кнопку для пе реключения на AV вход от внешне го устройства.
- **27. PBC:** Нажмите эту кнопку для ак тивации функции контроля воспро изведения (Playback control). В ус тановках по умолчания стоит ре жим РВС ON (функция включена) для дисков VCD 2.0 и SVCD.
- **28. OPEN/CLOSE:** Нажмите эту кнопку для извлечения / загрузки лотка для дисков.
- **29. LANGUAGE:** Каждый раз при на жатии этой кнопки последователь но переключаются языки звукового сопровождения. На некоторых DVD дисках переключение языков зву кового сопровождения возможно только через меню диска.
- **30. RESUME:** Нажмите эту кнопку для возвращения в режим воспро изведения SVCD, VCD, CD дисков, когда они находятся в режиме "memory stop".
- **31. L/R:** Нажмите эту кнопку для по следовательного переключения между режимами: AUDIO1, AUDIO2, AUDIO1 VOCAL, AUDIO2 VOCAL (для DVD диска), LEFT VOCAL, RIGHT VOCAL, MONO LEFT, MONO RIGHT, STEREO (для VCD ди ска). Если диск поддерживает 2 звукового сопровождения, вы мо жете выбрать один из языков при помощи этой кнопки.
- **32. N/P:** Нажмите эту кнопку для пе реключения системы цветности между: PAL, NTSC или MULTI TV (в режиме остановки).

### **Главная страница меню настройки**

В режиме остановки нажмите кнопку **SETUP**, на дисплей будет выведена главная страница меню настройки.

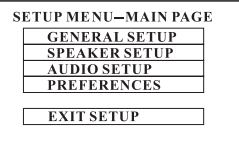

При помощи кнопок **UP**(F) или **DOWN**(▼) выберите пункт меню. Нажмите кнопку **ENTER** для входа в выбранный пункт меню.

Выберите пункт **EXIT SETUP** или нажмите кнопку **SETUP** еще раз для выхода из меню настройки.

## **Начальная настройка (GENERAL SETUP)**

Данная страница настройки вклю чает в себя все опции настройки формата изображения и выходно го аудиосигнала.

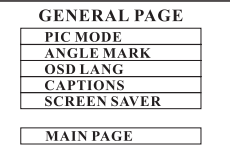

## **Настройка режима изображения (PIC MODE)**

Выберите режим **AUTO**, чтобы на стройка **PIC MODE** проигрывателя зависела от того, какой диск DVD воспроизводится. Выберите фор мат **HIRES** для получения более высокой разрешающей способно

сти изображения. Выберите фор мат **NFLICKER**, если изображе ние имеет помехи.

Индикация номера угла изображе ния, записанного с нескольких ка мер **(ANGLE MARK)**

Если для данной функции выбрано **ON** (включено), то при воспроиз ведении дисков DVD, на которых имеются сцены, записанные с не скольких камер, на экране монито ра появится номер выбранного уг ла изображения.

## **Выбор языка экранного дисплея (OSD LANG)**

Выберите нужный язык экранного дисплея. Количество языков варь ируется в зависимости от региона.

# **Функция CAPTIONS**

Установка языка субтитров по умолчанию. Если выбран режим **OFF** (по умолчанию) вы можете уб рать субтитры с монитора или из менить язык субтитров при помощи кнопки **SUBTITLE**. Некоторые дис ки не поддерживают эту функцию, и изменение языка субтитров воз можно только через меню диска.

## **Включение и выключение SCR SAVER**

Данная функция используется для включения **(ON)** и выключения **(OFF)** функции хранителя экрана **(SCR SAVER).**

## **Настройка режимов работы громкоговорителей (SPEAKER SETUP)**

Данная функция используется для переключения режима выходного аудиосигнала между **DOLBY DOWNMIX** и двухканальным режи мом.

**LT/RT:** отправляет сигнал для ле вого и правого каналов звукового сопровождения, записанного в си стеме 5.1, на соответствующие ле вый и правый аудиовыходы.

**STEREO:** для включения обычного стереофонического режима.

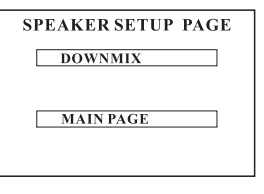

# **Аудио настройка (AUDIO SETUP)**

## **Настройка выходного аудио си гнала (SPDIF OUTPUT)**

Данная функция используется для переключения выходного аудиоси гнала между аналоговым и цифро выми (**SPDIF/RAW и SPDIF/PCM**)

режимами.

Выберите режим **SPDIF/RAW** для

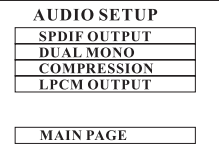

подключения внешнего Dolby Digital или DTS процессора к коак сильному выходу.

Выберите **SPDIF/PCM** для под

ключения внешнего устройства, не оборудованного Dolby Digital или DTS процессором.

#### **Настройка цифрового аудиоси гнала (DUAL MONO)**

В настройках по умолчанию стоит режим **STEREO**.

**LMONO:** только сигналы левого канала выводятся на левый и пра вый выходы.

**R-MONO:** только сигналы правого канала выводятся на левый и пра вый выходы.

MIX-MONO: сигналы с правого и левого каналов суммируются и вы водятся на оба выхода. Выберите эту функцию, когда вы используете систему с мон6о громкоговорите лем/усилителем или телевизор с одним громкоговорителем.

## **Настройка динамического диа пазона (COMPRESSION)**

Выберите данную функцию для на стройки динамического диапазона звукового сигнала. Вы можете вы брать любой из 8-ми уровней настройки - от полной компрессии (**FULL**) до отключения компрессии (**OFF**), по своему желанию.

## **Настройка выходного сигнала (LPCM OUTPUT)**

Данная функция позволяет вы брать режим выходного сигнала LPCM 48KГц (умолчанию) или ре жим LPCM 96KГц.

## **Настройка предпочтений (PREFERENCES)**

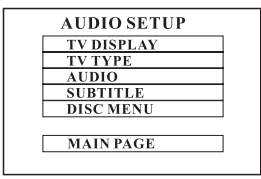

## **Настройка формата телевизи онного экрана (TV DISPLAY)**

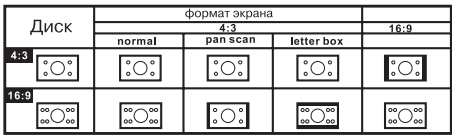

Данная функция позволяет вы брать формат экрана, соответ ствующий вашему телевизору. Ес ли у вас широкоформатный теле визор или дисплей (16:9) выберите режим WIDE. Если у вас обычный формат телевизионного экрана (4:3), выберите один из следую щих режимов: NORMAL, PAN SCAN, LETTER BOX.

## **Настройка формата телевизи онного сигнала (TV TYPE)**

Данный проигрыватель позволяет воспроизводить диски, записан ные в формате PAL и NTSC. В на стройках по умолчанию стоит ре жим PAL.

## **Выбор языка звукового сопро вождения (AUDIO)**

Вы можете выбрать язык звукового сопровождения: ENGLISH (по умолчанию), FRENCH, SPANISH, CHINESE, JAPANESE, GERMAN, ITAI IAN.

**Выбор языка субтитров (SUBTITLE)**

Вы можете выбрать язык субтит ров, если диск поддерживает дан ную функцию.

#### **Выбор языка меню диска (DISC MENU)**

Вы можете выбрать язык меню DVD диска, если диск поддержива ет данную функцию.

## **Выбор региона (LOCATE)**

Вы можете выбрать различные уровни ограничения доступа к про игрывателю, в зависимости от страны: USA (по умолчанию), China, France, Hong Kong, Japan, Taiwan, Great Britain.

## **Настройка функции ограниче ния доступа (PARENTAL)**

Вы можете выбрать нужный уро вень ограничения доступа к проиг рывателю. В настройках по умол чанию стоит режим No Parental.

**Изменение пароля (PASSWORD)** Вы можете изменить пароль, необ ходимый для получения доступа к просморту тех или иных дисков. В настройках по умолчанию стоит пароль 3308.

### **Возвращение к настройкам по умолчанию (DEFAULTS)**

Вы можете восстановить все настрой ки проигрывателя по умолчанию.

### **Настройка функции навигации (SMART NAVI)**

Данная функция позволяет вы брать настройку NO MENU (без ме ню) или WITH MENU (с меню). В ре жиме WITH MENU дорожки на дис ке расположены в формате папки.

**1.** Если на дисплее появляется эта картинка, вы можете выбрать ди ректорию или МР3 файл, исполь зуя кнопки курсора и кнопку ENTER или кнопки с цифрами. После того, как вы выберите директорию или файл, проигрыватель начнет вос произведение.

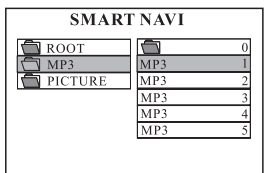

**2.** Если вы хотите сменить дирек торию или установить новый ре жим воспроизведения, нажмите кнопку STOP для остановки вос произведения, затем выберите но вую директорию или установите новый режим воспроизведения. Для доступа к верхней директории нажмите  $\blacksquare$ 

В режиме остановки:

Нажмите кнопку **Repeat** для выбо ра режима повторного воспроиз ведения: REP-ONE, FOLDER R, DISC, SINGLE, DISC REP, DISC SCAN, SINGLE, FOLDER.

Нажмите кнопку **Random** для вос произведения в случайном поряд ке. Вы можете выбрать режим: RANDOM, SHUFFLE, FOLDER.

**3.** Воспроизведение в заданном порядке.

В режиме остановки:

 Нажмите кнопку **Program** для входа в режим программирования.

 Выберите звуковые дорожки при помощи кнопок с цифрами. Затем нажмите кнопку **Stop**.

Нажмите кнопку **Play**, проигрыва

тель начнет воспроизведение в за данном вами порядке.

 Для возврата в нормальный ре жим нажмите кнопку **Stop**, а затем кнопку **Program**.

 Нажмите кнопку **Clear** для очист ки последнего ввода.

В выбранной директории каждое изображение текущей директории будет отображено последовательно в режиме слайдов и в масштабе со вместимом с экраном телевизора.

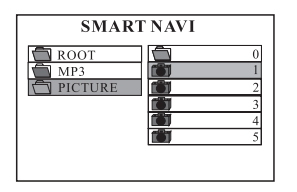

## **Поворот изображения**

Вы можете выбрать следующие режимы поворота изображения: Invert (переворот на 180°), Mirror (зеркальное изображение), Left (поворот влево), Right (поворот вправо). При выборе нового изо бражения все выбранные режимы выключаются. Для выбора различ ных режимов вращения использу ются кнопки со стрелками.

F Переворот/Нормальное изобра жение

- $\blacktriangledown$  Зеркальное изображение/ Нормальное изображение
- D Поворот влево
- E Поворот вправо

## **Изображение в формате JPEG**

Опция **ROOT** используется для включения режима JPEG. На ди сплее будут отображены до 9 кар тинок в формате JPEG. Каждая картинка пронумерована от 1 до 9. Нажмите кнопку с цифрой, соот ветствующая картинка будет отоб ражена на весь экран, а режим JPEG будет выключен.

При возникновении неполадок, по жалуйста, ознакомьтесь с разде лами приведенного ниже списка. Это может быть незначительная неисправность, с которой вы мо жете устранить сами. Если вы не можете устранить неисправность сами, обращайтесь к квалифици рованному персоналу обслужива ющих центров.

#### **Нет звука**

 Проверьте, что проигрыватель подсоединен правильно.

 Убедитесь, что правильно экс плуатируете усилитель или мони тор со встроенным динамиком.

#### **Нет изображения**

 Проверьте, что проигрыватель подсоединен правильно.

 Убедитесь, что правильно экс плуатируете монитор.

#### **Диск не воспроизводится**

 Убедитесь, что диск вставлен этикеткой вверх. Протрите диск. Диск поврежден. Вставьте другой диск.

### **Пуль ДУ не функционирует**

- Направьте пульт ДУ непосредственно на сенсор на передней па нели устройства.

 Убедитесь, что сигнал не встре чает препятствий.

 Проверьте и замените батарейки пульта ДУ.

### **Двойное изображение**

Убедитесь, что диск чистый и на диске нет царапин.

Выключите проигрыватель, а за тем включите его снова.

#### **Замедленное изображение**

Выключите проигрыватель, отсо единив кабель питания или нажав кнопку POWER, а затем включите проигрыватель снова.

#### **Общие характеристики**

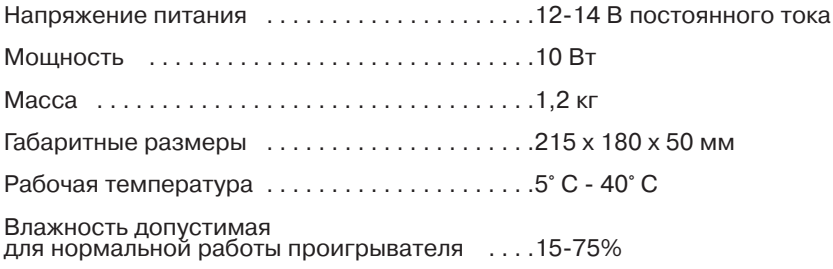

## **DVD проигрыватель**

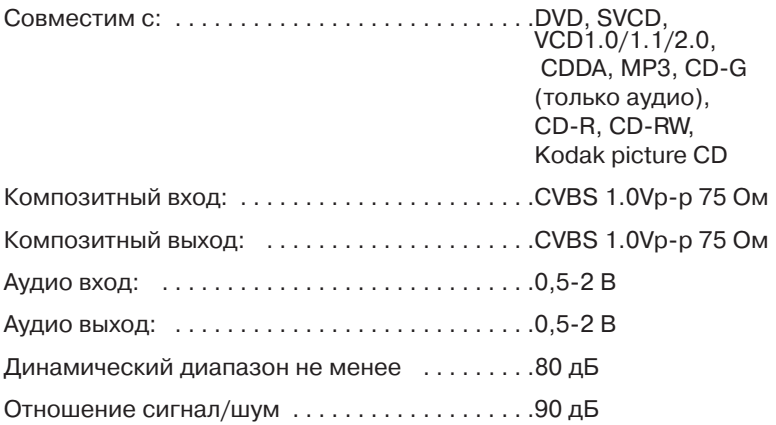

Гарантийный срок эксплуатации из делия 12 месяцев со дня продажи через розничную торговую сеть, но не более 24 месяцев с момента из готовления.

В случае нарушения работоспособ ности в течение гарантийного срока эксплуатации владелец имеет пра во на бесплатный ремонт изделия по предъявлению гарантийного та лона. Последующие в течение га рантийного срока ремонты выпол няют также бесплатно с отметкой в карточке учета технического обслу живания и ремонта. После ремонта специалистами ремонтного пред приятия проверьте опломбирова ние приемника. Замененные во время гарантийного ремонта дета ли являются собственностью сер висцентра.

Гарантийный ремонт не произво дится при нарушении сохранности пломб, самостоятельном ремонте, использовании приемника в про мышленных целях, а так же в случа ях, если нарушение работоспособ ности приемника вызвано:

а) несоблюдением владельцем пра вил эксплуатации, изложенных в на стоящем руководстве;

б) воздействием механических и климатических факторов, превыша ющих допустимые пределы;

в) попаданием внутрь аппарата жидкости, инородных предметов;

г) неисправностью электрообору дования автомобиля (превышение напряжения в бортовой сети, боль шой уровень помех и т.д.);

д) использованием некачественных компакт-дисков.

**ВНИМАНИЕ:** Убедитесь в том, что в гарантийном талоне проставлены заводской номер, штамп магазина, разборчивая подпись, штамп про давца и дата продажи. Помните, что при отсутствии гарантийного тало на или в случае его неправильного или неполного заполнения Вы ли шаетесь права на гарантийный ре монт.

Заполняет торговое предприятие

**АВТОМОБИЛЬНЫЙ DVD ПРОИГРЫВАТЕЛЬ** «MYSTERY MDV-30»

**Серийный № \_\_\_\_\_\_\_\_\_\_\_\_\_\_\_\_\_\_\_\_\_\_\_\_\_\_\_\_\_\_\_\_\_\_\_\_\_\_\_\_\_\_\_\_\_\_\_\_\_\_\_\_\_\_\_ Дата продажи \_\_\_\_\_\_\_\_\_\_\_\_\_\_\_\_\_\_\_\_\_\_\_\_\_\_\_\_\_\_\_\_\_\_\_\_\_\_\_\_\_\_\_\_\_\_\_\_\_\_\_\_\_\_** число, месяц прописью, год **Продавец \_\_\_\_\_\_\_\_\_\_\_\_\_\_\_\_\_\_\_\_\_\_\_\_\_\_\_\_\_\_\_\_\_\_\_\_\_\_\_\_\_\_\_\_\_\_\_\_\_\_\_\_\_\_\_\_\_\_** подпись или штамп

**Штамп магазина**

**Единая сервисная служба:**  тел. (095) **4395287**, email: **service@deltael.ru** г.Москва, 47 км Московской кольцевой автомобильной дороги, строение 4, "Автотеатр"

**Дополнительную информацию о гарантийном и послегарантийном ремонте вы можете получить по месту приобретения данного изделия.** 

# **УЧЕТ ТЕХНИЧЕСКОГО ОБСЛУЖИВАНИЯ И РЕМОНТОВ**

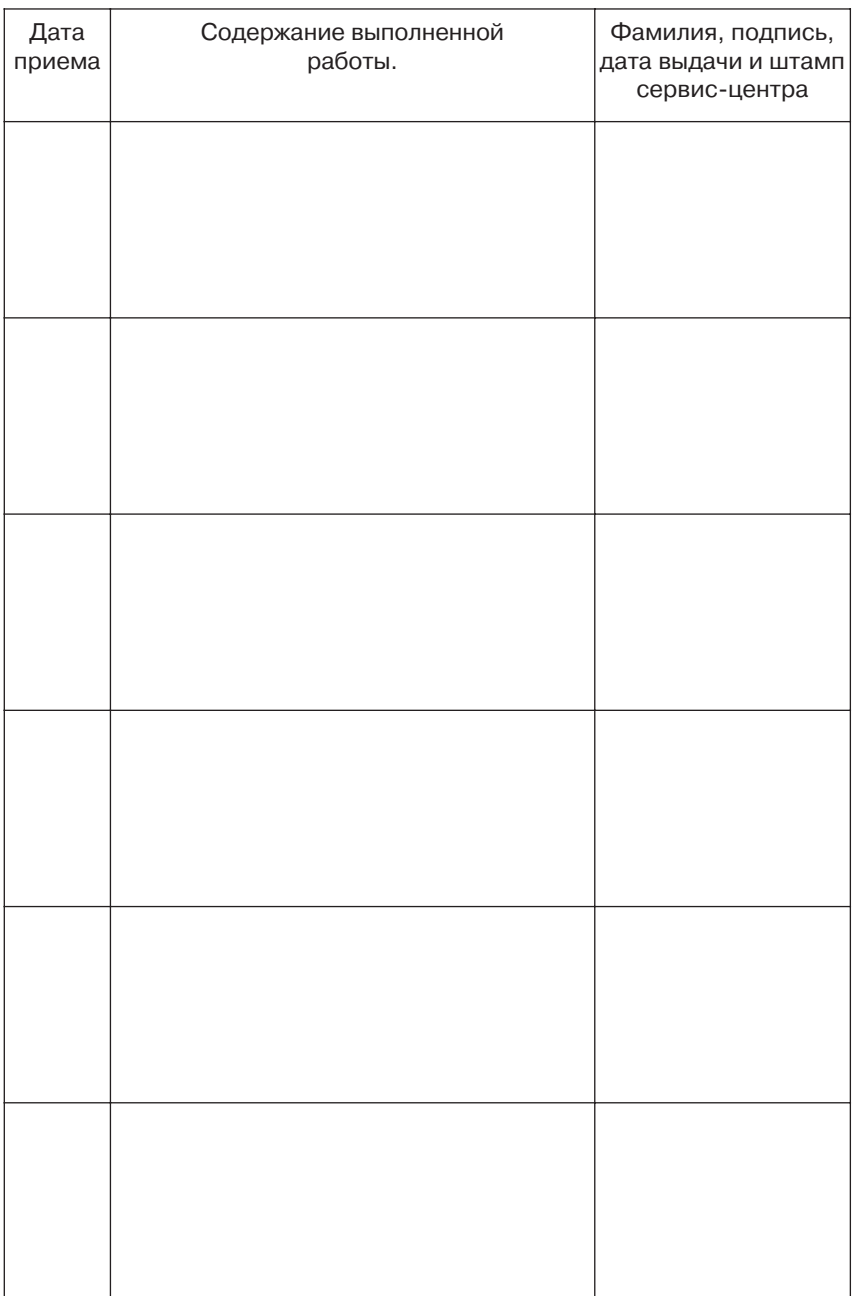